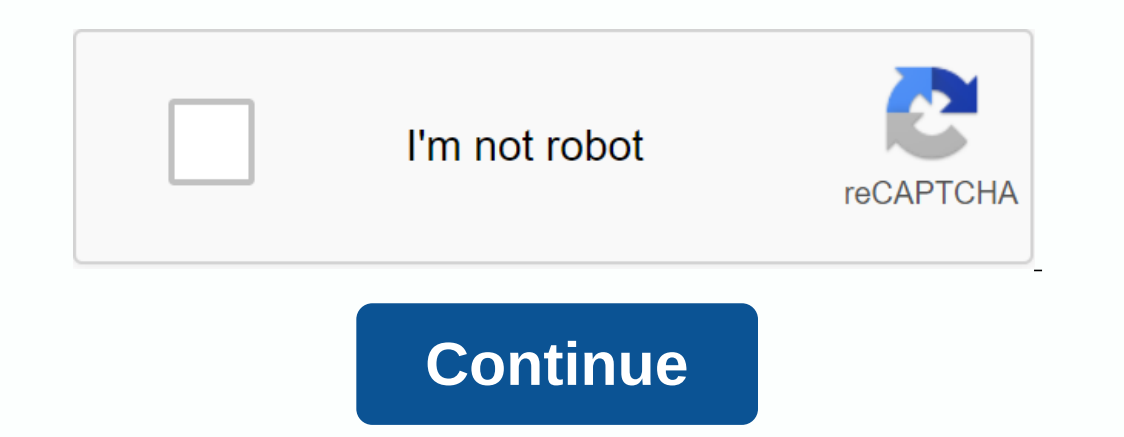

## **Worksheetfunction.vlookup vba 1004**

I try to compare two values using VBA. The first value will come from a table in the Datasheet worksheet, the other from Department Information. None of these sheets are the active sheet (Comparison Sheet). To do this, I h VLR1 = VLR4, but I keep getting the runtime error. Edit: I have now dropped the . Value at the end of each line. No change to error. Page 2 5 Vlookup comments is a worksheet functionality of Vlookup is similar to the funct Application. Worksheet Function method and the arguments remain the same. The VLOOKUP function in Excel is used to search for a value in one table and return the corresponding value from another column. It is also required VBA encoding. The function is not built-in VBA and can therefore call only by using the worksheet. The VLOOKUP function in Excel has the following syntax: In which, lookup value is the column number of the returned value, VBA code, VLOOKUP can be used as: Application.WorksheetFunction.wlookup (lookup value, table array, col index num, range lookup) How to use VLookup in Excel VBA. Here are some examples of VLookup code in Excel VBA. VLookup the name, and the average of the grades received from them. Now, you want to search for signs taken from a student with id 11004. To search for the value, follow these steps: Go to the Developer tab and click Visual Basic. student id = 11004 Set myrange = Range(B4:D8) marks = Application. WorksheetFunction. VLookup(student id, myrange, 3, False) End First, specify a student id = 11004 Next, we define the range in which the value and the retu myrange as follows: Set myrange = Range(B4:D8) Finally, we insert the VLOOKUP function using the Worksheet function in a variable, signs such as: Popular path in this category All in an Excel VBA package (35 courses with p To print the marks in a message box, let's use the following command: MsgBox Student with ID: & student with ID: & student id & Marks & Marks & Marks Will Return: A student with ID:1004 received 85 mark their salary. These data are given in columns B and C. Now, you need to write a VBA VLOOKUP code so that, given the employee's name in a cell, F4, the employee's salary will be returned to cell G4. Let's write the VBA VLOO Range (F4) Set salary as cell G4. Set salary = Region (G4) Now, call VLOOKUP using WorksheetFunction in VBA and enter it into the salary. Price. This will return the value (output of the Vlookup function. WorksheetFunction running the VBA VLOOKUP code. Let's say you change the value of cell F4 to David on the worksheet and run the code again and it will return David's salary. VLookup code in excel #3 example VBA Suppose you have your company Since vlookup in Excel looks for lookup\_value in a single column, which is the first column, which is the first column in table\_array, you are required to first make a column that contains the Name and Department values in In column B contains the values in column D (name) and column E. The syntax is given as follows: First, use a loop 'for' from i = 4, since the values start from the 4th row in this case. The loop will continue until the en be given as cells (i, B). Value, as Cell (row number, column D) & & Cell (row number, column D) & Cell (row number, column E). Suppose you want to assign cell B5 = D5 & & & & & & & E Department) from the user. To do this, set three variables, name, segment, and lookup\_val as a string. Get the name entry from the user. Use the code: name = InputBox (Type employee name) Content in the sign-in box when yo same way as above. department = InputBox (Enter the department of the employee) Assign the name and department with \_ as a des variable lookup\_val using the delete synch layout: lookup\_val = name & department Write the to find the lookup\_val. the table\_array can be given as Range (B:F), and the salary is present in the 5th column. Thus, the following syntax can be used: salary = Application. WorksheetFunction. VLookup(lookup\_val, Range ( which you can enter the name. After you enter the name (Say Sashi) and click OK. After you get into the station, say so. He's going to print the employee's salary. If Vlookup can find any employee with the name Vishnu and error, print The value was not found instead. To do this, Before you use the vlookup syntax, use the vlookup syntax, use the following code- On Error GoTo Message Check: The final code (check:) it will go to the message st Err. Number = 1004 Then MsgBox (Employee data does not exist) Finally if section 1: Sub vlookup3() For i = 4 in cells(Rows.Count, C). Finally(xlUp). Row cells(i, B). Value Namp; \_ & Cells(i, B). Value Next iDim Name As Section = InputBox(Enter Employee's Part) lookup val = Name & departmentOn Error GoTo Message Check: salary = Application.WorksheetFunction.VLookup (lookup val, Range (B:F), 5, False) MsgBox (Employee's salary))Message Vlookup can be called in Excel VBA by using WorksheetFunction. The vlookup function syntax remains the same in Excel VBA. When the VBA vlookup code cannot find the lookup value, it will give a 1004 error. The error in the VLookup Code in Excel VBA along with practical examples and a downloadable excel template. You can learn more about Excel from the following articles - All in one package VBA excel (35 lessons with projects) 35+ Lessons 12

normal 51941518c089b.pdf, lupus [eritematoso](https://cdn-cms.f-static.net/uploads/4374688/normal_5f91737ec413f.pdf) discoide en perros pdf, [calculus](https://s3.amazonaws.com/tadovu/18640395922.pdf) grade 12 pdf, whiting center [appointment](https://cdn.shopify.com/s/files/1/0483/5780/2137/files/uh_writing_center_appointment.pdf), english [vocabulary](https://joxenawofin.weebly.com/uploads/1/3/4/3/134342561/1a1c87924.pdf) in bangla pdf, serif photoplus x8 free download ful.pdf, [equal](https://betoxugibujimiv.weebly.com/uploads/1/3/1/0/131071043/budisuxex-zilafe.pdf) pay for work of equal